- **1. 국민건강보험공단 홈페이지(https://www.nhis.or.kr) 접속 > 로그인**
- **2. 건강검진 대상조회 클릭**

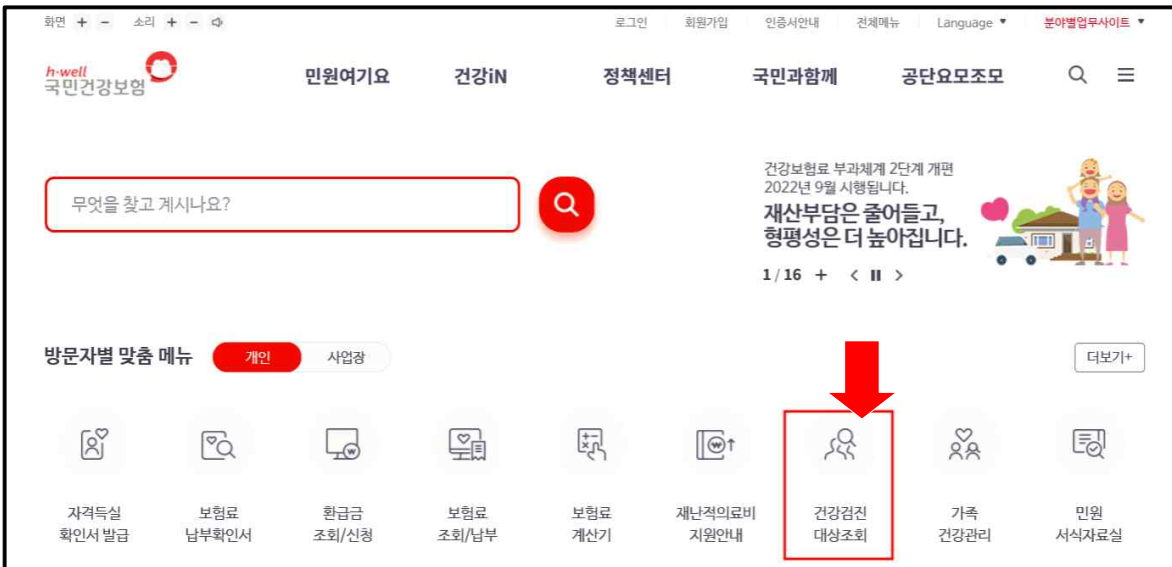

**3. 검진대상조회 결과 확인**

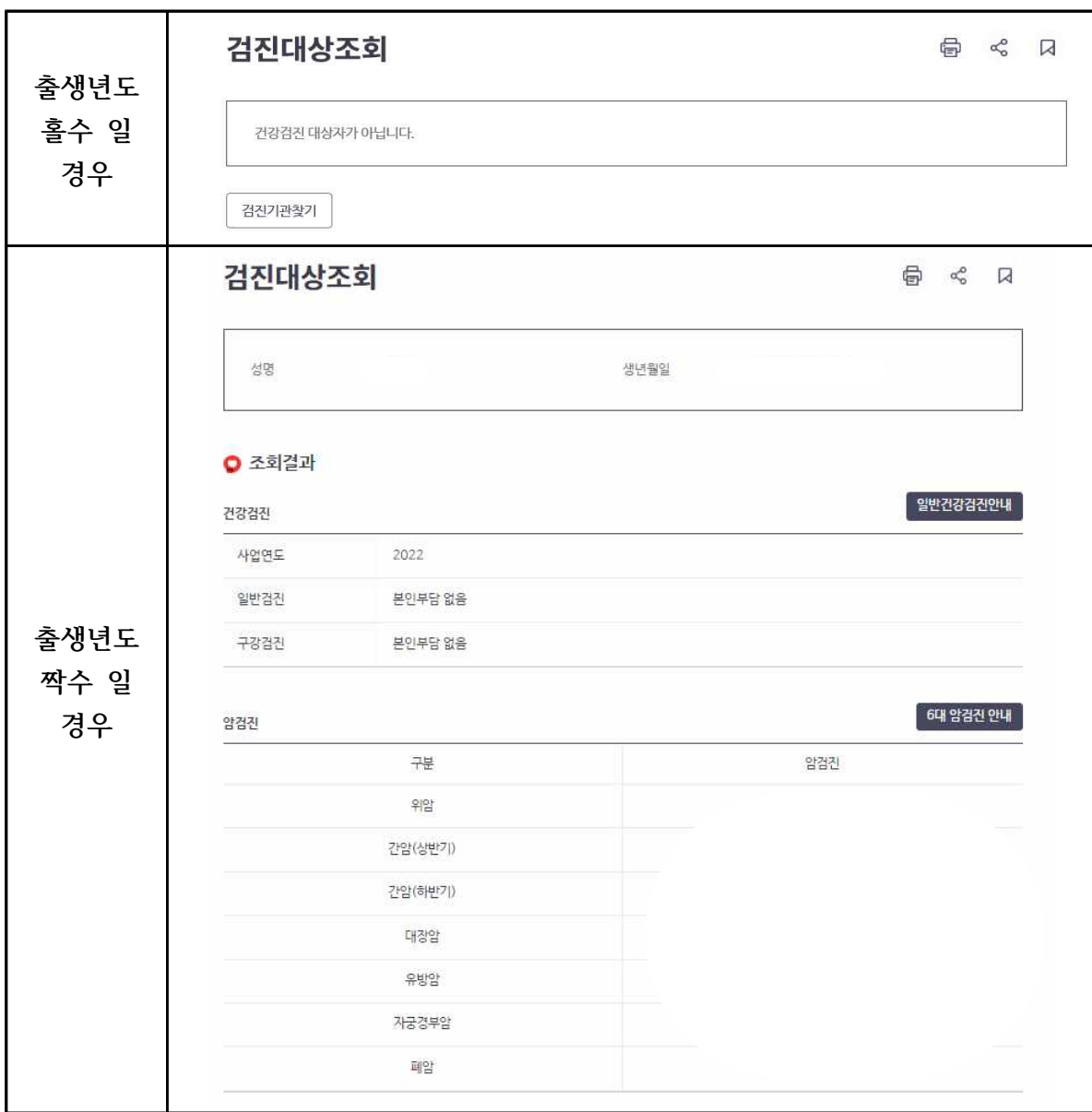